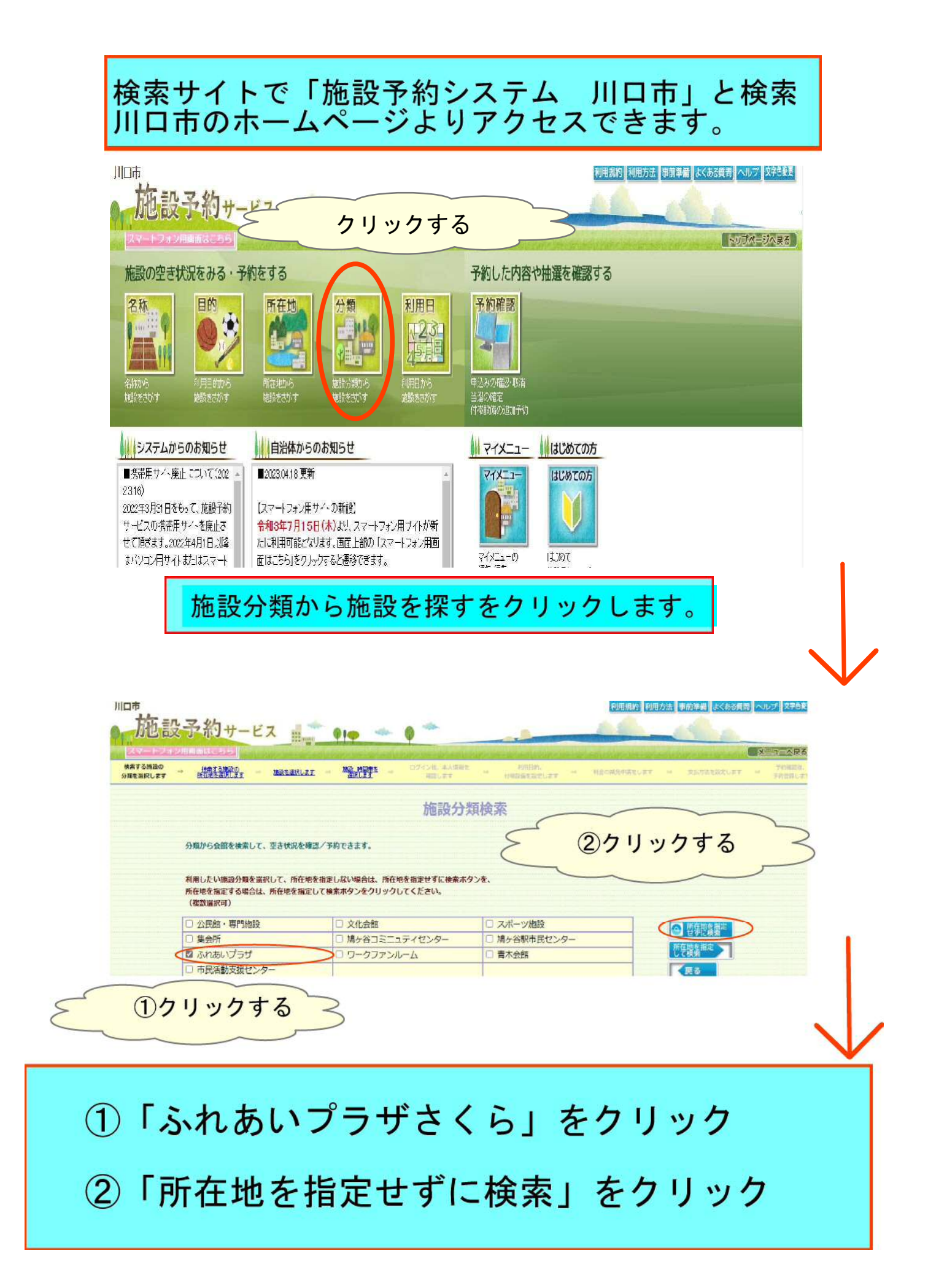

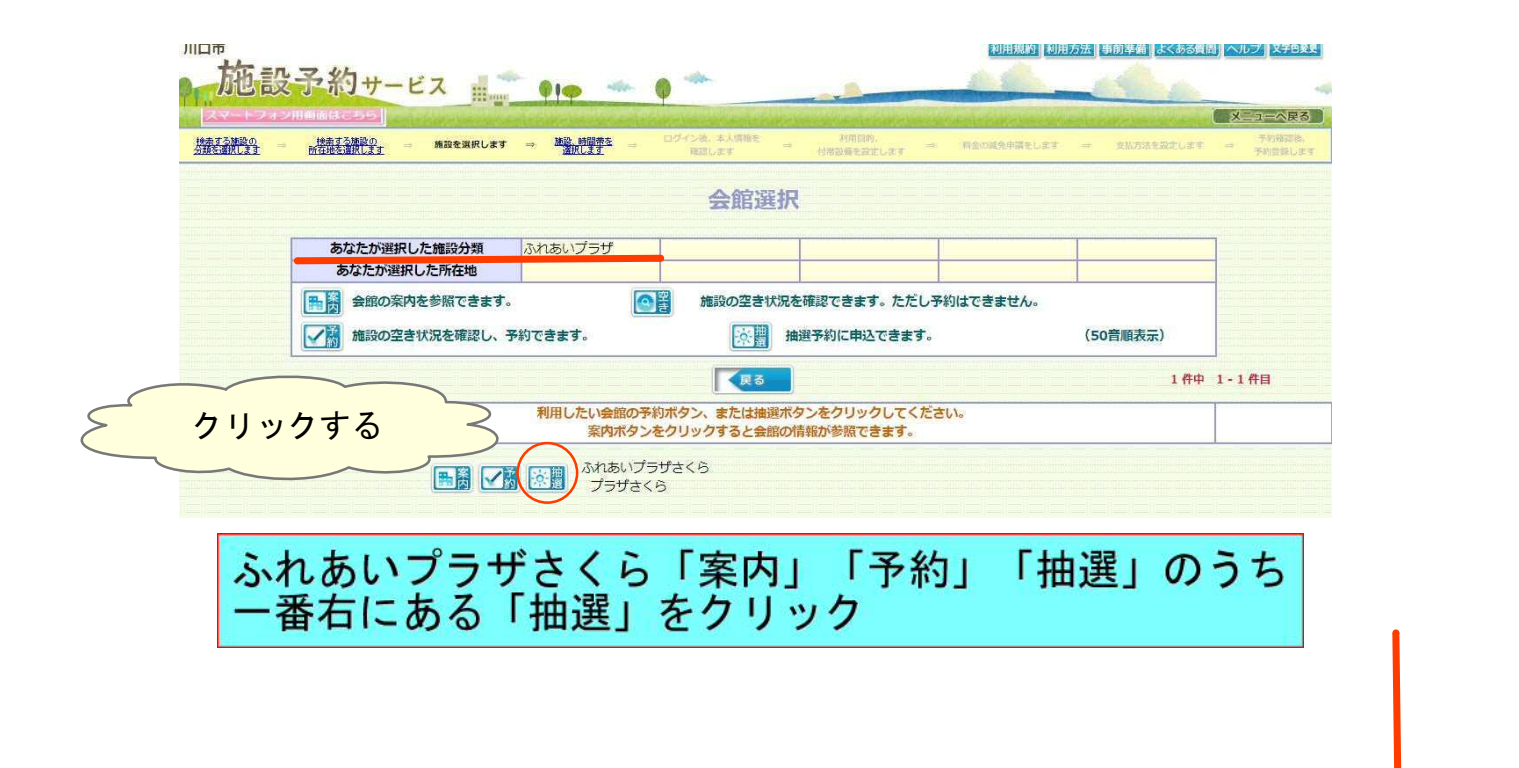

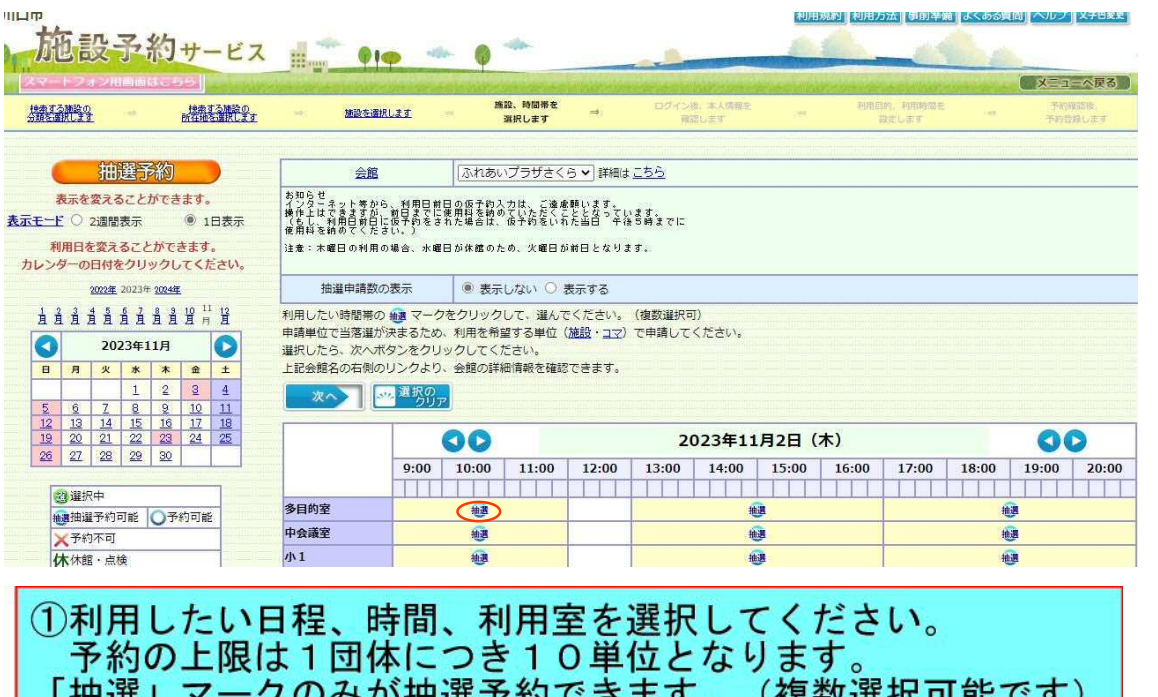

「抽選」マークのみが抽選予約できます。(複数選択可能です)<br>- クリックすると「選」に変わります。

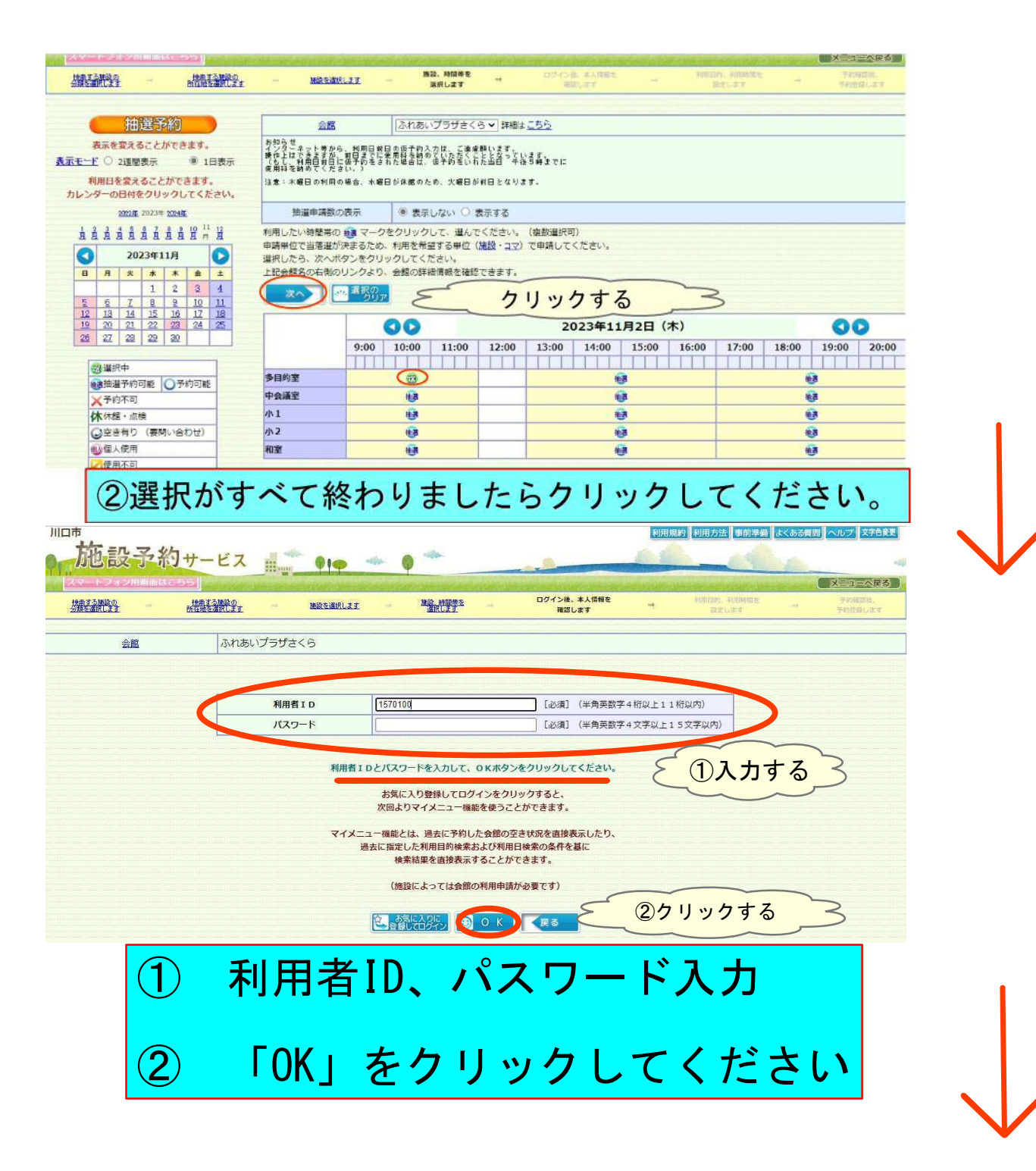

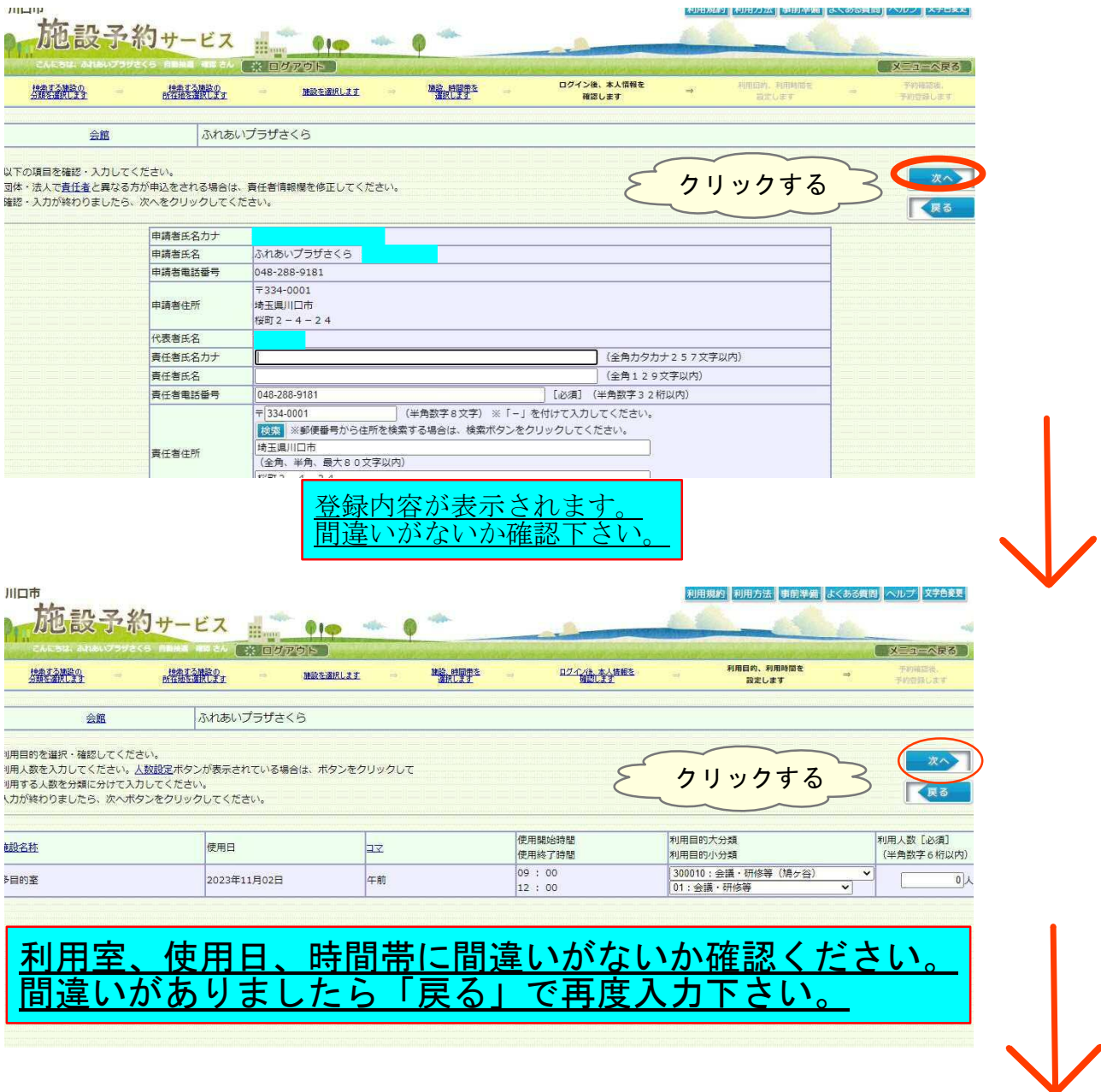

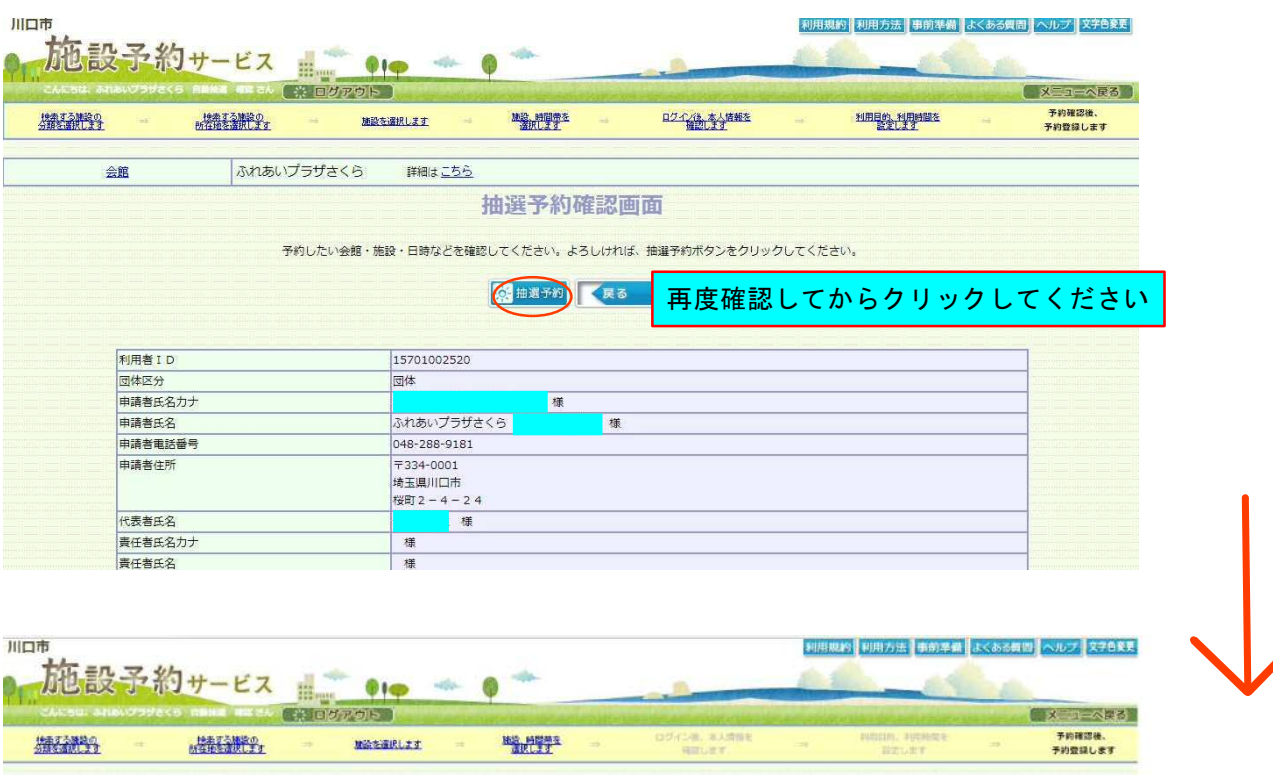

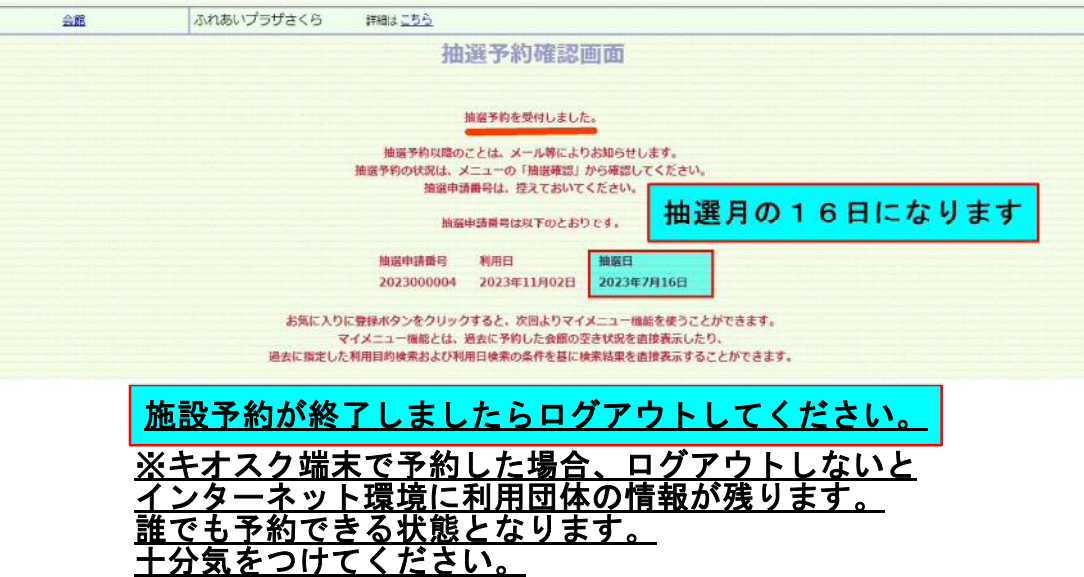

## 抽選予約の結果を確認する

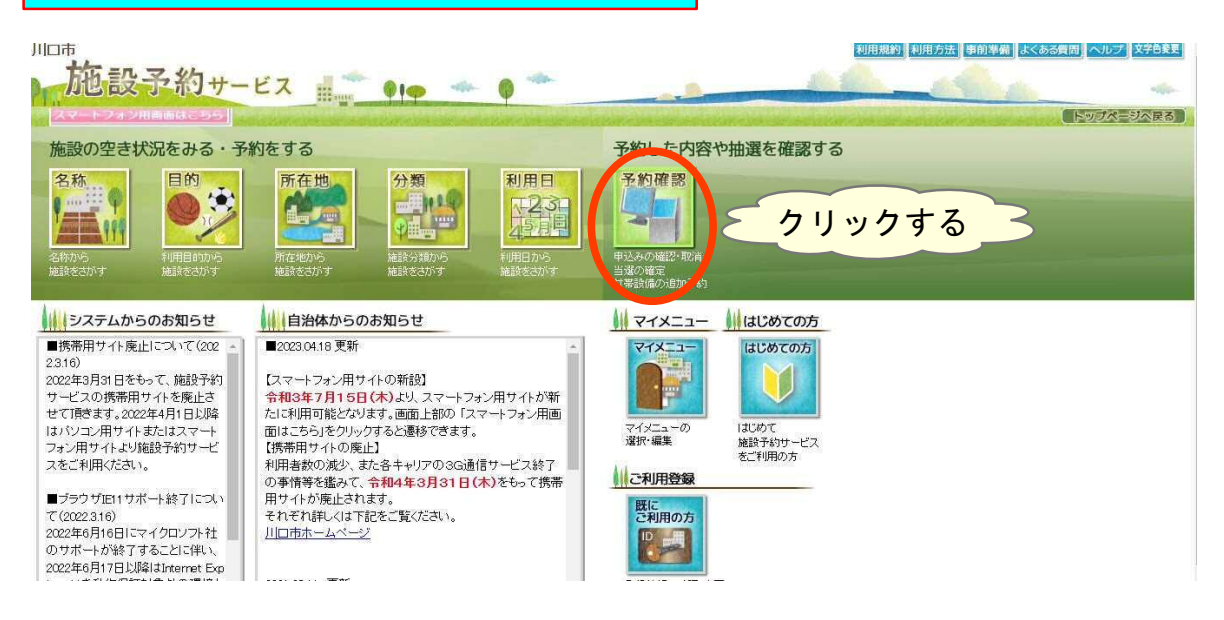

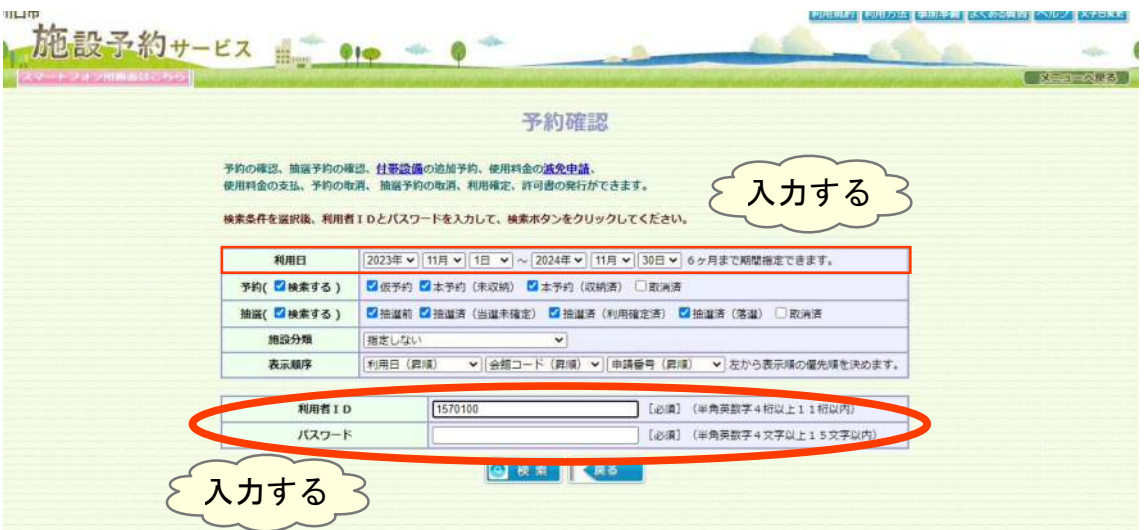

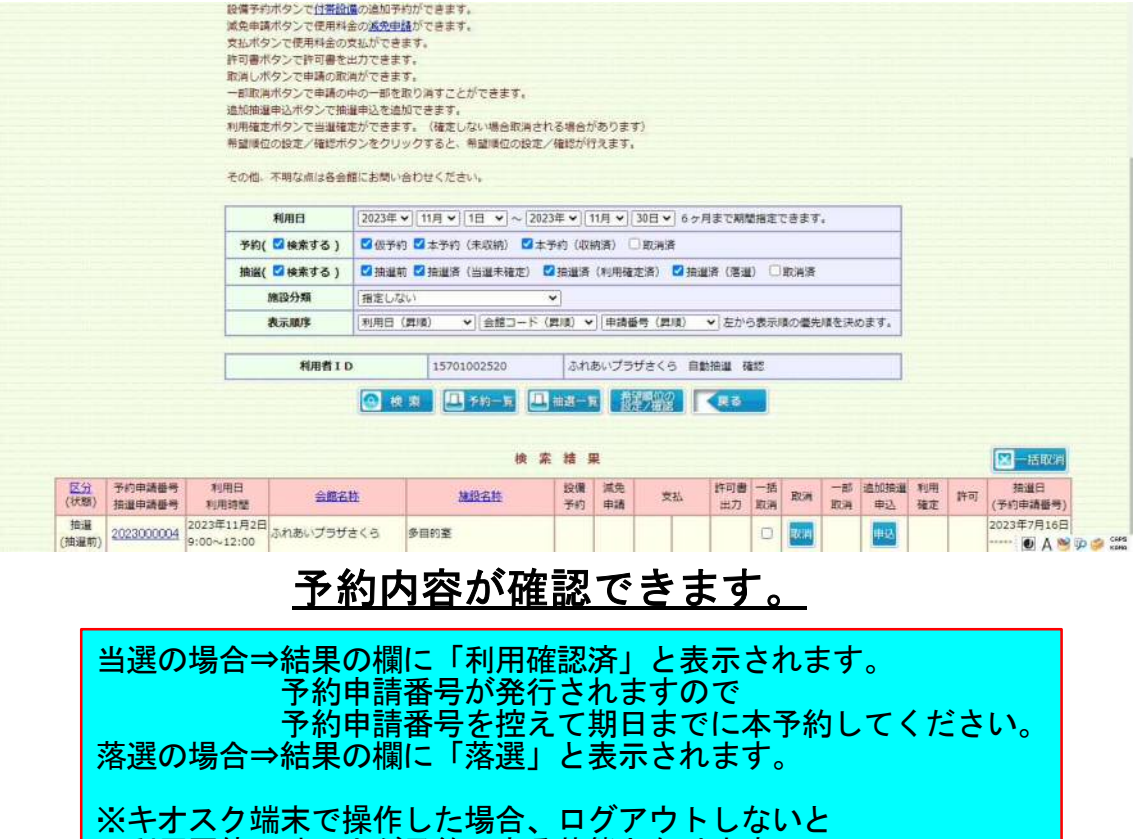

 利用団体以外の人が予約できる状態となります。 予約の際も、予約確認の際も十分気をつけてください。